## **Adding menus to YouTube videos**

You will need to have access to a YouTube account where the video you want to annotate is stored.

Instructions for how to set up a YouTube account and upload a video can be found in a separate handout.

To get to the Creator Studio, where you can add annotations, click your profile icon in the top right of your YouTube screen:

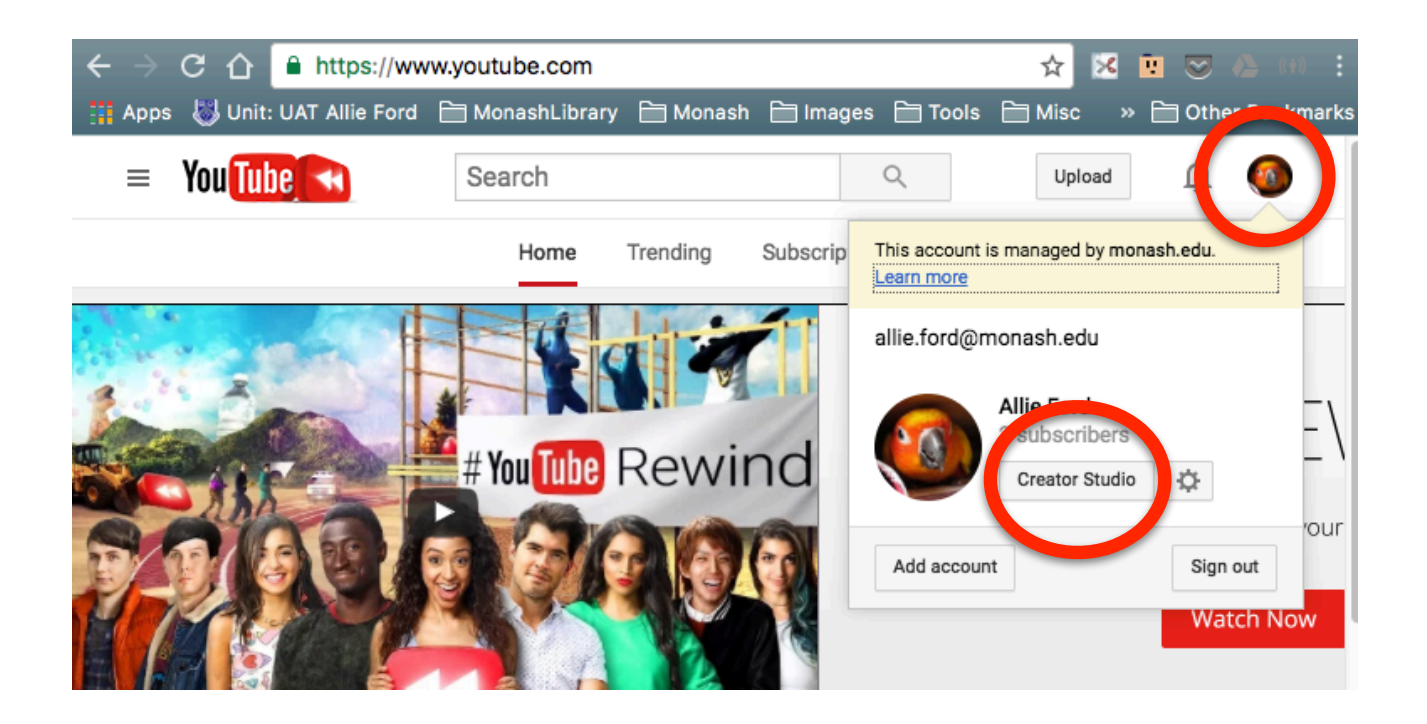

Open the video you want to edit by clicking on its name in your creator studio list. At this point, **cut**  and paste the URL for your video from the address bar in your browser. You'll need it soon!

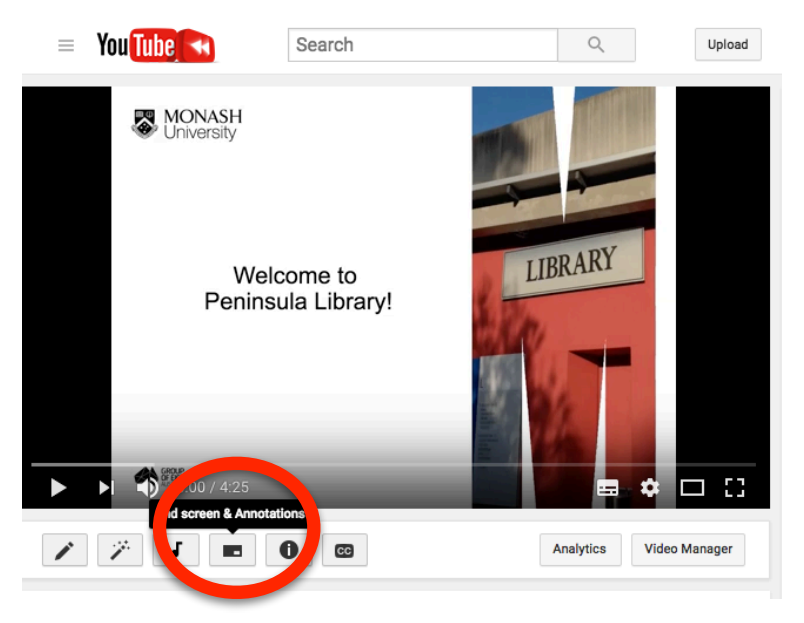

The fourth icon is for '**End screen and annotations'**. You need to choose this.

Your video will load on the next screen, with some tabs for 'End screen' and 'annotations'.

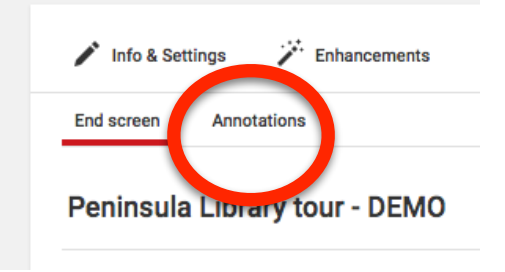

You need to select '**Annotations**'. The annotations screen looks a bit like this:

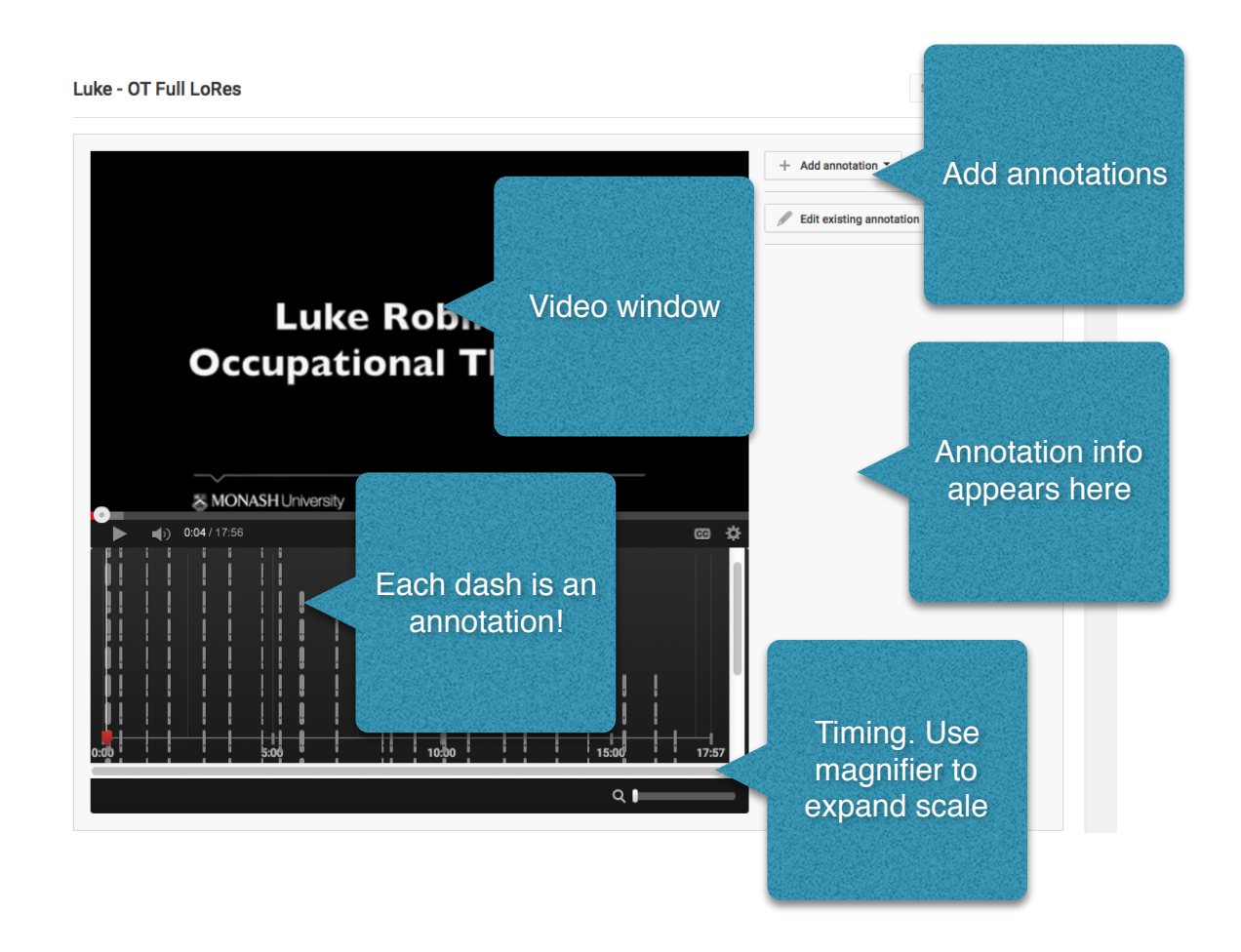

**Hint 1:** Make sure you've watched your video carefully, all menu screens are a suitable length, there are no sound glitches etc.... If you have to re-load your video, you'll lose all the annotations!

**Hint 2:** Write down the timings of all menu screens (when they appear and disappear), as well as any points in the video that you want to link to.

**How to use the annotation menus:** 

## **Step 1: Setting up the annotation item itself:**

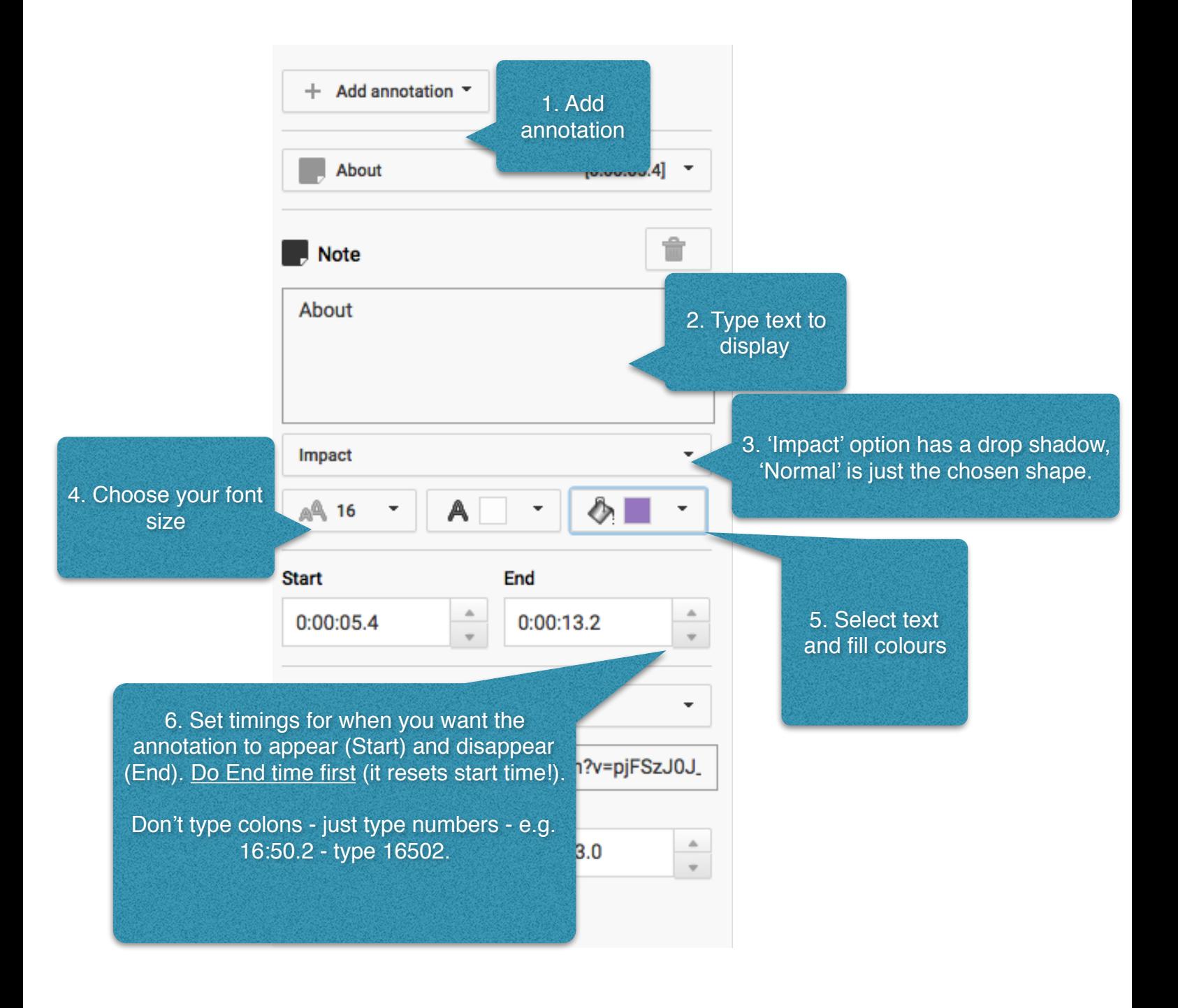

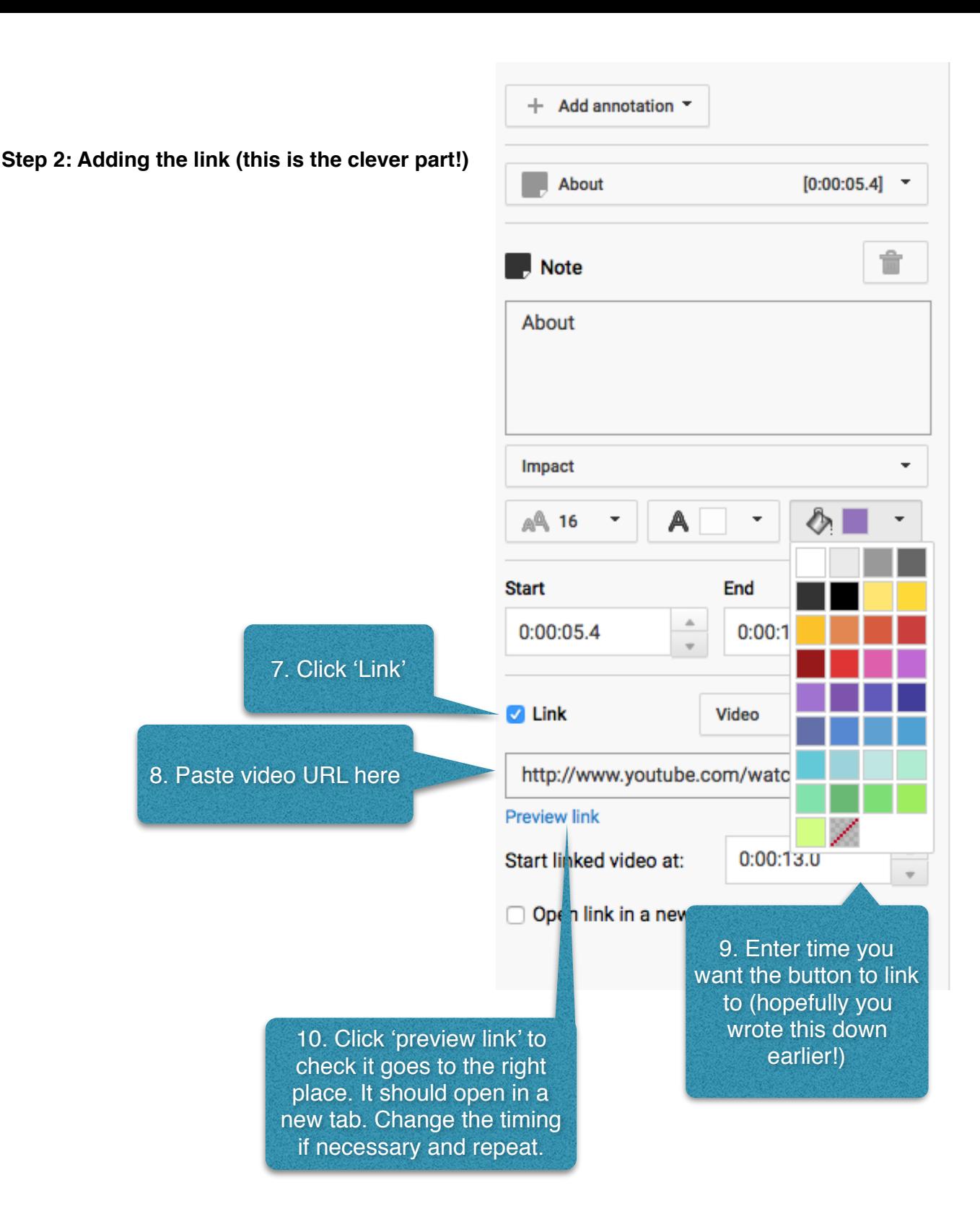

**Hint 3:** Annotations don't always work well on mobile devices. If your resources are likely to have a lot of mobile views, consider the YouTube 'cards' option instead - we haven't had chance to play with it yet!

**Hint 4:** Click 'Save' at the top of the screen regularly! It usually saves automatically, but sometimes the connection drops out and you don't notice - and lose a LOT of work!

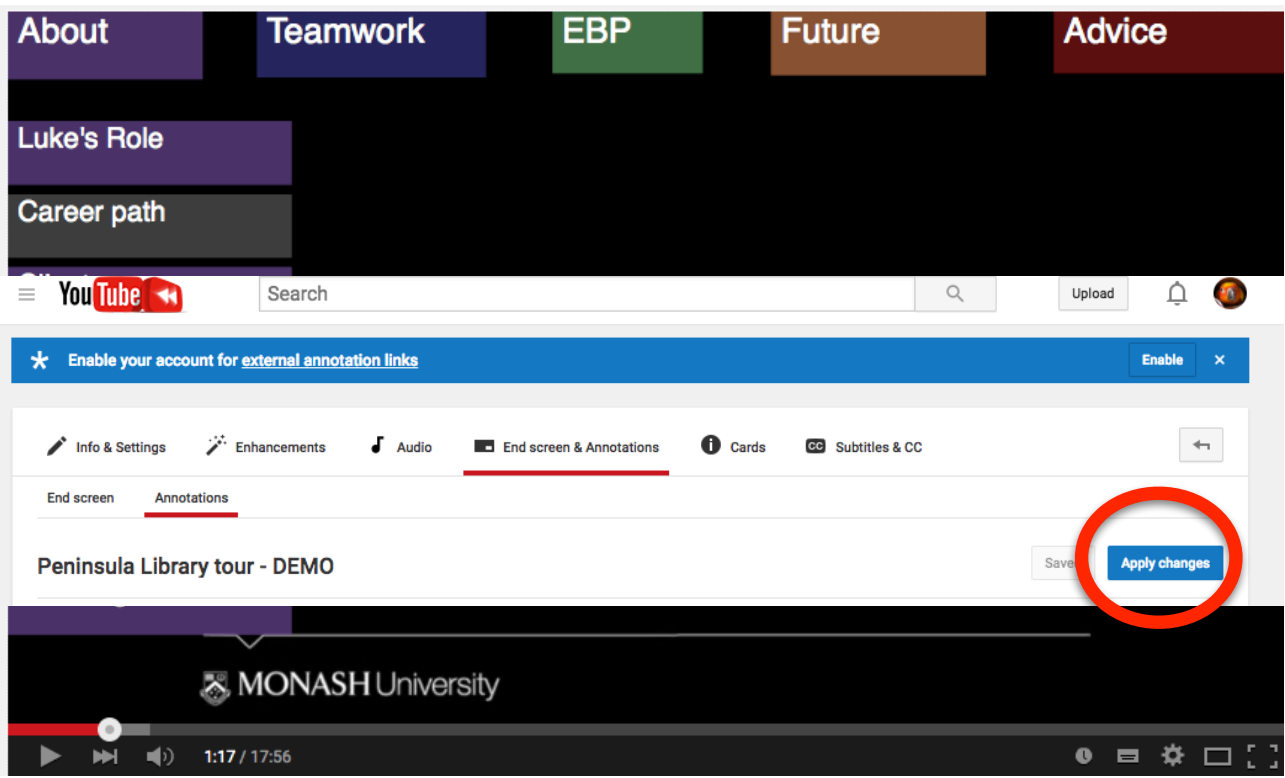

Once you're happy with your annotations, click 'Apply Changes' at the top of the page.

Control-Click on the video title (this will open the published video in a new tab). You can check your handiwork! (Note that you need to reload the video to view any changes).

**Bonus Hint:** You can make the **video restart at a specific time** by adding: #t=xxmyys to the end of the URL - e.g. to start it playing at 15m20s, add **#t=15m20s** to the end of the URL. Very handy when checking on later screens - or when you need to add a link to a webpage, email or description for mobile users.

To see a fully annotated video in action, check out:

**<http://snapshotsofhealth-project.blogspot.com.au>**